# Register your product and get support at<br>www.philips.com/welcome

PET716/12

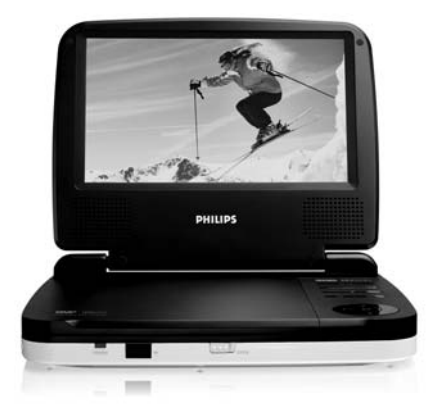

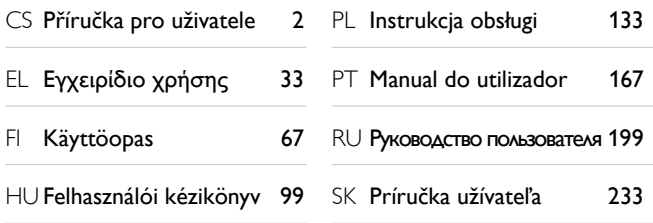

## **PHILIPS**

## Obsah

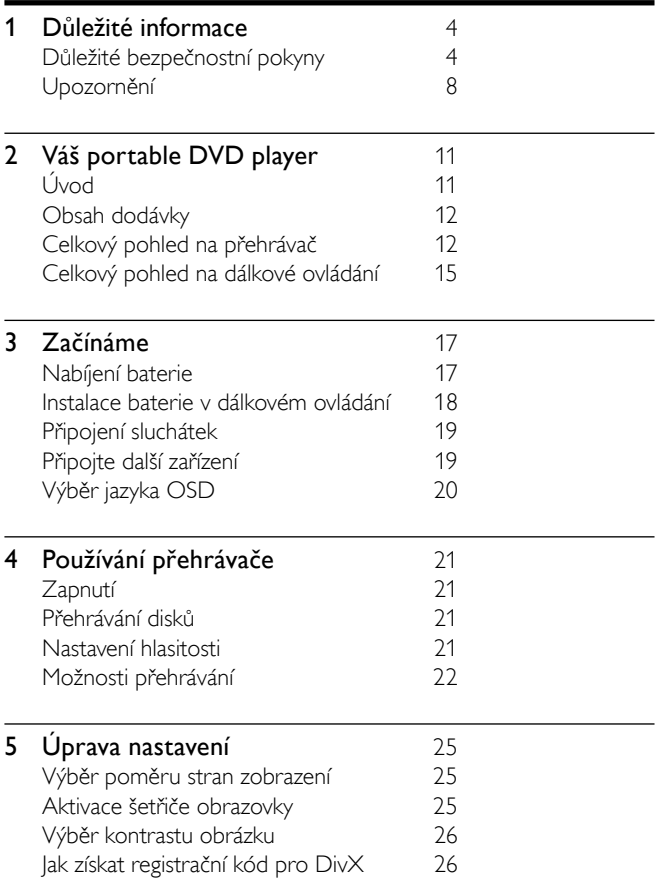

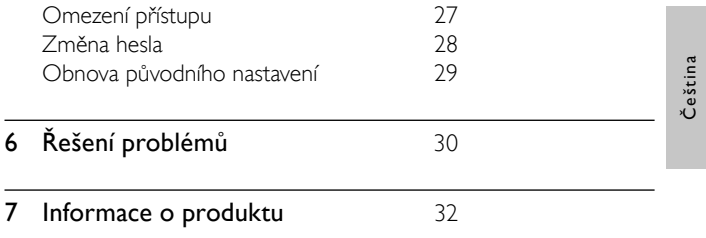

## 1 Důležité informace

### Důležité bezpečnostní pokyny

- (1) Čtěte tyto pokyny.
- b Pokyny si uložte k pozdějšímu nahlédnutí.
- (3) Respektujte všechna upozornění.
- (4) Dodržujte všechny pokyny.
- (5) Zařízení nepoužívejte poblíž vody.
- f K čištění používejte pouze suchou tkaninu.
- $(7)$  Nezakrývejte ventilační otvory. Zařízení instalujte podle pokynů výrobce.
- $\left(8\right)$  Zařízení neinstalujte v blízkosti zdrojů tepla (radiátory, přímotopy, sporáky apod.) nebo jiných přístrojů (včetně zesilovačů) produkujících teplo.
- $\mathcal{L}(9)$  V zemích, kde se používá elektrorozvodná síť s polarizací, nikdy nevyřazujte zemnící ochranu polarizované nebo zemněné vidlice. Polarizovaná síťová vidlice má dva kontakty – jeden je širší než druhý. Zemněná vidlice má dva kontakty, třetím kontaktem je zemnicí kolík. Široký kontakt nebo zemnicí kolík slouží pro vaši bezpečnost. Pokud se dodávaná vidlice nehodí do zásuvky, obraťte se na elektrikáře se žádostí o výměnu.

 $(10)$  Síťový kabel chraňte před pošlapáním nebo přiskřípnutím. Zvláštní pozornost je třeba věnovat vidlicím, zásuvkám a místu, kde kabel opouští přístroj.

Upozornění: Aby nedošlo k úrazu elektrickým proudem, široký kontakt vidlice dejte do polohy odpovídající široké

štěrbině a zasuňte až na doraz.

- (11) Používejte pouze doplňky nebo příslušenství specifikované výrobcem.
- l Používejte pouze vozíky, podstavce, stativy, držáky či stolky doporučené výrobcem nebo prodávané se zařízením. Při přemísťování zařízení na vozíku je třeba dodržovat opatrnost, aby nedošlo ke zranění způsobenému převržením vozíku.

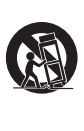

- m Během bouřky či v době, kdy se přístroj nebude delší dobu používat, odpojte síťový kabel ze zásuvky.
- n Veškeré opravy svěřte kvalifi kovanému servisnímu technikovi. Přístroj by měl být přezkoušen kvalifikovanou osobou zejména v případech poškození síťového kabelu nebo vidlice, v situacích, kdy do přístroje vnikla tekutina nebo nějaký předmět, přístroj byl vystaven dešti či vlhkosti, nepracuje normálně nebo utrpěl pád.
- $(15)$  UPOZORNĚNÍ týkající se používání baterie dodržujte následující pokyny, abyste zabránili uniku elektrolytu z baterie, který může způsobit zranění, poškození majetku nebo poškození přístroje:
	- Všechny baterie nainstalujte správně podle značení + a – na přístroji. •
	- Nekombinujte různé baterie (staré a nové nebo uhlíkové a alkalické apod.). •
	- Pokud nebudete přístroj delší dobu používat, baterie vyjměte. •
- p Přístroj nesmí být vystaven kapající nebo stříkající tekutině.
- q Na přístroj nepokládejte žádné nebezpečné předměty (např. předměty naplněné tekutinou nebo hořící svíčky).
- (18) Toto zařízení může obsahovat olovo a rtuť. Likvidace těchto materiálů může být vzhledem k dopadu na životní prostředí omezena. O informace týkající se likvidace nebo recyklace požádejte místní úřady nebo společnost Electronic Industries Alliance: www.eiae.org.

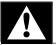

#### Upozornění

- Neodstraňujte kryt zařízení player. •
- Nikdy nemažte žádnou část tohoto přístroje.
- Tento player nikdy nepokládejte na jiné elektrické zařízení. •
- · Systém player nevystavuje přímému slunci, otevřenému ohni nebo žáru.
- · Nikdy se nedívejte do laserového paprsku uvnitř přehrávače.
- Ujistěte se, že máte vždy snadný přístup k síťovému kabelu, vidlici nebo adaptéru, abyste mohli player odpojit od napájení.

#### Norge

Typeskilt finnes på apparatens bakside. Observer: Nettbryteren er sekundert innkoplet. Den innebygde netdelen er derfor ikke fraktoplet nettet så lenge apparatet er tilsluttet nettkontakten.

For å redusere faren for brann eller elektrisk støt, skal apparatet, ikke utsettes for regn eller fuktighet.

### Bezpečný poslech

#### Při poslechu používejte přiměřenou hlasitost.

- Poslech se sluchátky při vysoké hlasitosti může poškodit sluch. Tento výrobek dokáže vytvářet zvuky v intenzitě, která může u normální osoby způsobit ztrátu sluchu, dokonce i při poslechu kratším než 1 minuta. Vyšší intenzita v decibelech je nabízena pro jedince, kteří již trpí sluchovým postižením. •
- Zvuk může být klamavý. Během poslechu se "pohodlná úroveň" hlasitosti přizpůsobuje vyšší hlasitosti zvuku. To, co po delším poslechu zní "normálně", je ve skutečnosti hlasité a vašemu sluchu škodí. Abyste této situaci zabránili, nastavte hlasitost na bezpečnou úroveň dříve, než se váš sluch přizpůsobí, a nastavení neměňte. •

#### Nastavení bezpečné úrovně hlasitosti:

- Nastavte nízkou úroveň hlasitosti. •
- Pomalu hlasitost zvyšujte, dokud neuslyšíte zvuk pohodlně a čistě, bez zkreslení. •

#### Poslouchejte přiměřenou dobu:

- Ztrátu sluchu může způsobit dokonce i poslech při normálně "bezpečné" úrovni hlasitosti po delší dobu. •
- Své zařízení používejte rozumně a dopřejte si patřičné přestávky. •

#### Při používání sluchátek dodržujte následující pravidla.

- Poslouchejte při přiměřené hlasitosti po přiměřeně dlouhou dobu. •
- Po přizpůsobení svého sluchu již neupravujte hlasitost. •
- Hlasitost nenastavujte na tak vysokou úroveň, abyste neslyšeli okolní zvuky. •
- V situacích, kdy hrozí nebezpečí, buďte opatrní nebo zařízení přestaňte na chvíli používat. Sluchátka nepoužívejte při řízení motorových vozidel, jízdě na kole, skateboardu apod. Mohlo by dojít k nebezpečné dopravní situaci a v mnoha zemích je používání sluchátek za jízdy zakázáno. •

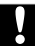

#### Upozornění

Použití ovládacích prvků nebo úpravy provádění funkcí, které jsou v rozporu se zde uvedenými informacemi, mohou způsobit škodlivé ozáření a nebezpečný provoz. •

### Upozornění

Veškeré změny nebo úpravy tohoto zařízení, které nebyly výslovně schváleny společností Philips Consumer Electronics, mohou mít za následek ztrátu autorizace k používání tohoto zařízení.

### Likvidace starého zařízení a použitých baterií

Informace pro uživatele o sběru a likvidaci starého zařízení a použitých baterií

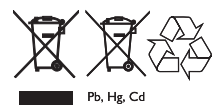

Tyto symboly na výrobcích, bateriích, balení a/nebo přiložených dokumentech znamenají, že použité elektrické a elektronické výrobky a baterie by se neměly přidávat do všeobecného odpadu domácnosti. Pro řádné zpracování, obnovu a recyklaci staré produkty a použité baterie odneste na příslušná sběrná místa v souladu s místní legislativou a Směrnicemi 2002/96/ES a 2006/66/ES. Správnou likvidací těchto výrobků a baterií pomůžete šetřit cenné zdroje a zabráníte možným negativním účinkům na lidské zdraví a životní prostředí, které by nesprávná manipulace s odpadem jinak způsobila.

Další informace o sběru a recyklaci starých výrobků a baterií vám získáte na místním městském úřadu, od služby svozu odpadů nebo na prodejním místě, kde jste výrobky zakoupili.

#### Informace o likvidaci v jiných zemích mimo Evropskou unii

Tyto symboly jsou platné pouze v Evropské unii. Chcete-li tyto výrobky vyhodit, na správnou metodu likvidace se zeptejte místních úřadů nebo prodejce.

#### Poznámka k symbolu baterie

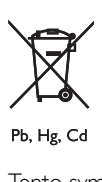

Tento symbol lze používat v kombinaci se symbolem chemické látky. V tom případě odpovídá požadavkům Směrnice pro chemické látky.

#### Informace o ochraně životního prostředí

Veškerý přebytečný obalový materiál byl vynechán. Vyvinuli jsme maximální úsilí, aby se dal obal snadno rozdělit na jednotlivé složky. Při likvidaci obalových materiálů se řiďte místními předpisy.

Výměnu či vyjmutí baterie musí provádět pouze profesionál.

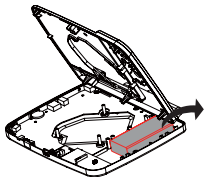

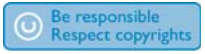

Vytváření neoprávněných kopií materiálů, jejichž kopírování není povoleno, včetně počítačových programů, souborů, pořadů a zvukových nahrávek, může být porušením autorských práv a představovat trestný čin. Toto zařízení by se k těmto účelům nemělo používat.

Nahrávání a přehrávání materiálů může vyžadovat souhlas. Viz zákon Copyright Act z roku 1956 a zákony Performer's Protection Act z roku 1958 až 1972.

#### Tento player obsahuje tento štítek:

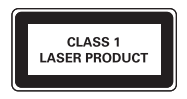

### ČESKA REPUBLIKA

Vystraha! Tento přístroj pracuje s laserovým paprskem. Při nesprávné manipulaci s přístrojem (v rozporu s tímto návodem) můże dojít k nebezpečnému ozáření. Proto přístroj za chodu neotevírejte ani nesnímejte jeho kryty. Jakoukoli opravu vždy svěřte specializovanému servisu.

Nebezpečí! Při sejmutí krytů a odjištění bezpečnostních spínačů hrozí nebezpečí neviditelného laserového záření!

Chraňte se před přímým zásahem laserového paprsku.

Záruka: Pokud byste z jakéhokoli důvodu přístroj demontovali, vždy nejdříve vytáhněte síťovou zástrčku.

Přístroj chraňte před jakoukoli vlhkostí i před kapkami vody.

## 2 Váš portable DVD player

Gratulujeme k nákupu a vítáme Vás mezi uživateli výrobků společnosti Philips! Pokud chcete využít všechny výhody podpory nabízené společností Philips, zaregistrujte svůj výrobek na adrese www.philips.com/welcome.

### Úvod

Produkt portable DVD player přehrává digitální videodisky, které odpovídají univerzálnímu standardu DVD Video. Přehrávač umožňuje přehrávat celovečerní filmy v kvalitě srovnatelné se skutečným kinem, včetně stereofonního nebo vícekanálového zvuku (podle disku a nastavení přehrávače).

Umožňuje volbu zvukové stopy, jazyka titulků a záběrů z různých pohledových úhlů (opět podle disku DVD). Kromě toho můžete omezit přehrávání disků, které nejsou vhodné pro děti.

Na tomto přehrávači DVD lze přehrávat následující typy disků (včetně CD-R, CD-RW, DVD±R a DVD±RW):

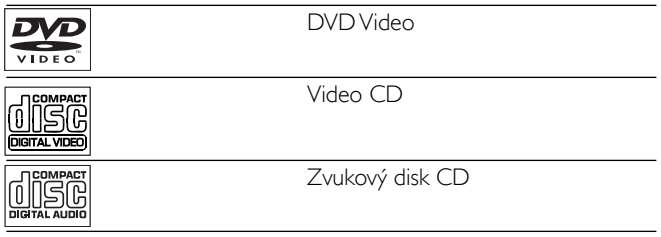

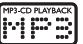

### $\square$ ivx

DivX

Disky se soubory JPEG

### Obsah dodávky

Zkontrolujte a ověřte obsah balení:

- Přenosný přehrávač DVD •
- Dálkové ovládání •
- Síťový adaptér DSA-9W-09 F (DVE) nebo AY4132 (Philips) •
- Adaptér do auta •
- AV kabely •
- Návod k použití •
- Stručný návod k rychlému použití •

### Celkový pohled na přehrávač

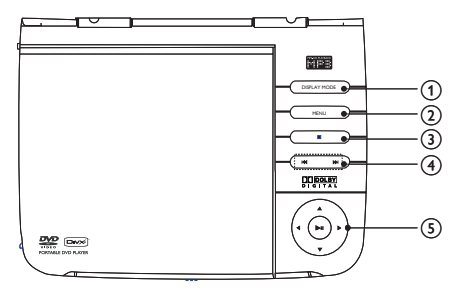

#### (1) DISPLAY MODE

Přenos videa na zařízení připojené keAV OUT konektoru. •

### (2) MENU

- Pro disk DVD, otevřete nebo ukončete nabídku disku. •
- Pro disk VCD, zapněte nebo vypněte režim PBC (řízení přehrávání). •
- $\circled{3}$ ш
	- Zastavit přehrávání disku. •
- $\left(4\right)$  , ideal in Fig.
	- Přechod na předcházející nebo následující titul/kapitolu/ stopu. •
- $(5)$  **A**, **v**, **4**, **F** 
	- Pohyb kurzoru nahoru/dolů/vlevo/vpravo. •

 $\blacktriangleleft$ ,  $\blacktriangleright$ 

Vyhledávání zpět nebo vpřed různými rychlostmi. •

 $\blacktriangleright$  11

- Potvrdit zadání nebo výběr. •
- Spuštění nebo pozastavení přehrávání. •

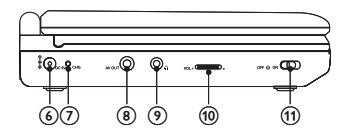

- $6$  DC 9V
	- Napájecí zásuvka. •
- $(7)$  CHG
	- Kontrolka nabíjení. •
- $(8)$  AV OUT
	- Konektor výstupu zvuku/videa. •
- $\circledcirc$  n
	- Konektor k připojení sluchátek. •
- $(10)$  VOL  $+/-$ 
	- Úprava hlasitosti. •
- 11) OFFOON
	- Vypínání/zapínání přehrávače. •

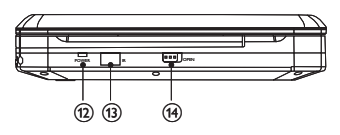

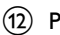

(12) POWER

- Indikátor napájení. •
- $(13)$  IR
	- Senzor dálkového ovládání. •
- $(14)$  OPEN
	- Otevřít přihrádku na disk. •

### Celkový pohled na dálkové ovládání

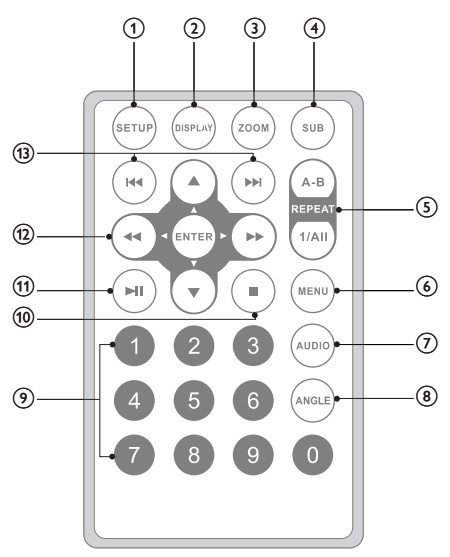

- $(1)$  SETUP
	- Otevření nebo ukončení nabídky nastavení. •
- $(2)$  DISPLAY
	- Zobrazení informací o přehrávání. •
- $(3)$  ZOOM
	- Zvětšení nebo zmenšení. •
- $(4)$  SUB
	- Výběr jazyka titulků DVD. •

### $(5)$  A-B REPEAT

Označení části pro opakované přehrání. •

#### REPEAT 1/ALL

Opakování kapitoly/stopy/titulu. •

### $(6)$  MENU

- V případě DVD otevřete nebo ukončete nabídku disku. •
- V případě VCD zapněte nebo vypněte režim PBC (řízení přehrávání). •
- $(7)$  AUDIO
	- Pro disk DVD, výběr jazyka zvuku. •
	- Pro disk VCD, výběr režimu zvuku. •
- (8) ANGLE
	- Výběr jiného pohledového úhlu DVD. •
- $(9)$  Numeric Keypad 0 9
	- Zadávání čísel. •
- $(10)$ 
	- Zastavit přehrávání disku. •
- $(1)$   $\blacktriangleright$  II
	- Spuštění nebo pozastavení přehrávání. •
- $\overline{12}$   $\overline{)$   $\overline{)}$   $\overline{)}$   $\overline{$ 
	- Pohyb kurzoru nahoru/dolů/vlevo/vpravo. •

 $44P$ 

- Vyhledávání zpět nebo vpřed různými rychlostmi. ENTER •
- Potvrdit zadání nebo výběr. •
- $(13)$   $|\blacktriangleleft$ 
	- Přechod na předchozí/další kapitolu, stopu nebo titul. •

## 3 Začínáme

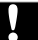

#### Upozornění

• Ovládací prvky používejte pouze podle pokynů v této příručce.

Vždy dodržujte pořadí pokynů této kapitoly.

Pokud se obrátíte na společnost Philips, budete požádání o typové označení a výrobní číslo. Typové označení a výrobní číslo fotorámečku audio system naleznete na jeho zadní nebo spodní straně. Tato čísla si zapište sem:

Model No. (číslo modelu) \_\_\_\_\_\_\_\_\_\_\_\_\_\_\_\_\_\_\_\_\_\_\_\_\_\_

Serial No. (sériové číslo)

### Nabíjení baterie

### Upozornění

- · Hrozí nebezpečí poškození přístroje! Ověřte, zda napětí v elektrické síti odpovídá napětí, které je uvedeno na zadní nebo spodní straně přístroje.
- Štítek s typovým číslem najdete na spodní straně přístroje.
- Pro nabíjení baterie používejte jen dodaný napájecí adaptér. •
- 1 Posuňte OFF<sub>®</sub>ON vypínač do OFF pozice.<br>2 Připojte dodaný papájecí adaptér k přehráva
- 2 Připojte dodaný napájecí adaptér k přehrávači a zapojte ho do síťové zásuvky.

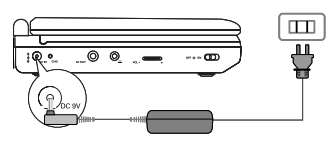

- → Kontrolka nabíjení se rozsvítí. Úplné nabití baterie potrvá asi 4,5 hodiny.
- → Po úplném nabití baterie zhasne kontrola nabíjení.

### Tip

- Baterii lze vyměnit jen v době, kdy se okolní teplota pohybuje v rozmezí mezi 0 °C a 35 °C).
- Jsou-li k přehrávači DVD připojena sluchátka, vydrží plně nabitá baterie asi 2 hodiny. •
- Je-li energie baterie nízká, zobrazí se v levém horním rohu obrazovky varovná ikona baterie.
- Když je baterie téměř vybitá, ihned ji dobijte, aby nedocházelo ke zkracování její životnosti. Jestliže nebudete player delší dobu používat, nabijte baterii jednou za dva měsíce.

### Instalace baterie v dálkovém ovládání

### Upozornění

- · Nebezpečí výbuchu! Baterie chraňte před horkem, slunečním zářením nebo ohněm. Baterie nikdy nevhazujte do ohně.
- Nebezpečí snížení životnosti baterie! Nikdy nemíchejte různé značky ani typy baterií.
- Hrozí nebezpečí poškození přístroje! Pokud se dálkové ovládání nebude delší dobu používat, baterie vyjměte.
- Obsahuje chloristan může vyžadovat zvláštní zacházení. Viz www.dtsc.ca.gov/ hazardouswaste/perchlorate. •

#### Před prvním použitím:

Abyste aktivovali baterii dálkového ovládání, odstraňte ochrannou západku. •

#### Výměna baterie v dálkovém ovládání:

- 1 Otevřete přihrádku na baterie.<br>2 Vložte baterii 1 CR2025 se spr
- 2 Vložte baterii 1 CR2025 se správnou polaritou (+/–) podle označení.
- $3$  Uzavřete přihrádku na baterie.

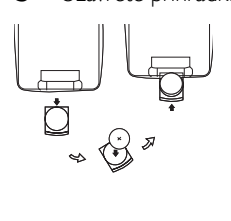

### Připojení sluchátek

Sluchátka zapojte do n zdířky přístroje player.

### Připojte další zařízení

- Upozornění
- Před připojením k dalším zařízením přehrávač vypněte.

Přehrávač lze připojit k televizoru nebo zesilovači pro provoz DVD nebo Karaoke.

Připojení TV •

Kabely AV (nejsou dodávány s přístrojem) zapojte do konektorů podle barev: žlutý kabel je určen pro žlutý videokonektor, červený/ bílý kabel pro červený/bílý audiokonektor.

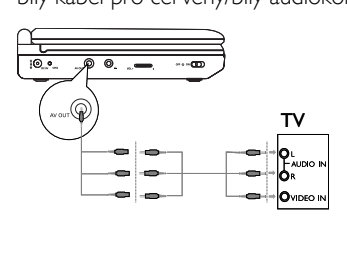

### Výběr jazyka OSD

Pro text nabídky na obrazovce lze vybrat jiný jazyk.

- 1 Stiskněte tlačítko SETUP.
	- → Zobrazí se nabídka nastavení.

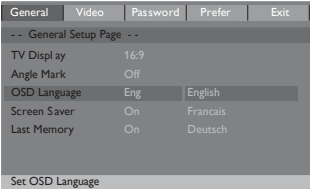

- 2 Vyberte možnost [-- General Setup Page --] > [OSD Language].
- 3 Stisknutím tlačítka >> volbu vyberete.<br>4 Stisknutím tlačítka **ENTER** volbu potv
- 4 Stisknutím tlačítka ENTER volbu potvrďte.<br>5 Stisknutím tlačítka SETUP nastavení ukončí
- Stisknutím tlačítka **SETUP** nastavení ukončíte.

## 4 Používání přehrávače

## Zapnutí

Posuňte OFF<sub>U</sub>ON přepínač do ON pozice.

Kontrolka POWER se rozsvítí. •

### Přehrávání disků

- 1 Stiskněte tlačítko OPEN na přístroji player.<br>2 Vložte disk tak aby štítkem směřoval nahor
- 2 Vložte disk tak, aby štítkem směřoval nahoru.<br>3 Zavřete zásuvku disku
- Zavřete zásuvku disku.
	- → Přehrávání se automaticky spustí. Pokud ne, stiskněte tlačítko ▶II.
	- Pokud se zobrazí nabídka, vyberte položku a stisknutím tlačítka > II spusťte přehrávání. •
	- Pokud chcete přehrávání pozastavit, stiskněte tlačítko  $\blacktriangleright$ II. Přehrávání obnovte dalším stisknutím tlačítka. •
	- Informace o disku zobrazíte stisknutím tlačítka DISPLAY. •
	- Pokud chcete přehrávání ukončit, stiskněte tlačítko STOP dvakrát. •

### Nastavení hlasitosti

Nastavte ovladač hlasitosti na levé straně přehrávače.

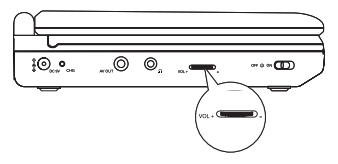

### Možnosti přehrávání

### Přechod na titul/stopu/kapitolu

- Chcete-li vybrat předchozí/další titul, stopu nebo kapitolu, stiskněte tlačítko **IEE** nebo **EE** •
- Pro přímou volbu titulu, stopy nebo kapitoly zadejte příslušné číslo pomocí číselných tlačítek (0-9) a poté stiskněte tlačítko **ENTER** •

### Vyhledávání:

- Během přehrávání lze stisknutím tlačítka <<br >> **zvolit rychlost** vyhledávání. •
- Stisknutím tlačítka **> II** nebo **ENTER** obnovíte normální přehrávání. •

### Výběr jazyka zvukového doprovodu

Pro disky DVD obsahující dvě nebo více jazykových verzí zvukového doprovodu.

Během přehrávání opakovaně tiskněte tlačítko AUDIO, dokud nebude vybrán požadovaný jazyk. •

### Výběr jazyka titulků

Pro disky DVD obsahující dvě nebo více jazykových verzí titulků.

Během přehrávání opakovaně tiskněte tlačítko SUB, dokud nebude vybrán požadovaný jazyk. •

### Opakování

- Během přehrávání opakovaně tiskněte tlačítko REPEAT 1/ALL pro výběr z následujících voleb opakování: Pro disk DVD •
	- [ Chapter]
	- [  $\circ$  Title] • •
	- [் ALL] •
	- [Repeat Off] •
	- Pro disk VCD
	- [ C Track] •
	- [் ALL] •
	- [Repeat Off] •
	- Pro CD/MP3/JPEG/DivX
	- [Repeat One] •
	- [Repeat Folder] •
	- [Repeat Off] •

Tip

• Pro disk VCD, položky nelze opakovat, pokud je zapnutý režim PBC.

### Opakování úseku

Tato funkce slouží k opakovanému přehrávání určitého úseku titulu/ kapitoly/stopy (opakování úseku A-B).

- 1 Během přehrávání stiskněte v místě zvoleného počátečního bodu tlačítko A-B REPEAT.
	- → Zobrazí se [<sup>c</sup>) A].
- 2 V místě zvoleného koncového bodu stiskněte znovu tlačítko A-B REPEAT.
	- $\rightarrow$  Zobrazí se  $[\n\hookrightarrow$  AB].
	- Vybraný úsek se bude opakovaně přehrávat. »
- 3 Stisknutím tlačítka A-B REPEAT přidání zrušíte.

### Zoom

U disků DVD, VCD a CD s obrázky JPEG lze obraz videa nebo snímky zvětšovat či zmenšovat.

- 1 Zvětšení a zmenšení provádějte opakovaným stisknutím tlačítka ZOOM.
- 2 Po zvětšeném obraze videa nebo snímku lze přecházet tlačítky  $AP$ ,  $AP$  a 44.

### Výběr režimu zvuku

Při přehrávání disků VCD lze zvolit režim zvuku.

Opakovaným stisknutím tlačítka AUDIO zvolte zvukový kanál: [Mono Left], [Mono Right] nebo [Stereo]. •

### Otáčení snímků

Platí pouze pro CD s obrázky JPEG. Během zobrazení obrázků JPEG:

- Chcete-li jej otočit proti směru hodinových ručiček, stiskněte tlačítko < •
- Chcete-li jej otočit ve směru hodinových ručiček, stiskněte tlačítko **»** •
- Stisknutím tlačítka překlopíte obrázek nahoru/dolů. •
- Stisknutím tlačítka ▼ překlopíte obrázek doleva/doprava. •

## Úprava nastavení

### Výběr poměru stran zobrazení

- 1 Stiskněte tlačítko SETUP.<br>2 Vyberte možnost [-- Ger
- 2 Vyberte možnost [-- General Setup Page --] > [TV Display].
- Stisknutím tlačítka >> volbu vyberete.
	- [4:3 PS]: Horní a dolní okraj nebo strany obrázku jsou oříznuty. Obrázek není zdeformován. •
	- [4:3 LB]: Na horním či dolním okraji nebo po stranách obrázku se mohou objevit černé pruhy. Obrázek není zdeformován. •
	- [16:9]: Obrázek je zobrazen v poměru stran obrázků přenášených ve formátu 16:9 a je zdeformován. •
- 4 Stisknutím tlačítka **ENTER**volbu potvrďte.<br>5 Stisknutím tlačítka SETUP nastavení ukonč
- Stisknutím tlačítka **SETUP** nastavení ukončíte.

### Aktivace šetřiče obrazovky

Nestisknete-li žádné tlačítko do pěti minut od zastavení přehrávání, spustí se šetřič obrazovky automaticky.

- 1 Stiskněte tlačítko SETUP.
- $2$  Vyberte možnost [-- General Setup Page --] > [Screen Saver].
- $3$  Stisknutím tlačítka  $\blacktriangleright$  vyberte volbu:
	- [On]: Aktivace šetřiče obrazovky. •
	- [Off]: Deaktivace šetřiče obrazovky. •
- 4 Stisknutím tlačítka ENTER volbu potvrďte.<br>5 Stisknutím tlačítka SETLIP pastavení ukončí
- Stisknutím tlačítka **SETUP** nastavení ukončíte.

### Výběr kontrastu obrázku

- 1 Stiskněte tlačítko **SETUP**.<br>2 Vyberte možnost **[--Vide**
- Vyberte možnost [-- Video Setup Page --] > [Brightness] nebo [Contrast].
- $3$  Stiskněte tlačítko  $\blacktriangleright$ 
	- → Zobrazí se zpráva s potvrzením.

**Brightness** 

- 4 Stisknutím tlačítka  $\leftrightarrow$  nastavíte jas a kontrast.<br>5 Stisknutím tlačítka ENTER volbu potvrďte.
- 5 Stisknutím tlačítka **ENTER** volbu potvrďte.<br>6 Stisknutím tlačítka SETLIP pastavení ukončí
- Stisknutím tlačítka **SETUP** nastavení ukončíte.

### Jak získat registrační kód pro DivX

DivX je populární mediální technologie vytvořená společností DivX, Inc. Soubory médií DivX obsahují vysoce komprimované video ve vysoké kvalitě, která však umožňuje ukládání v souborech relativně malé velikosti. Soubory DivX mohou také obsahovat pokročilé mediální funkce, např. nabídky, titulky a alternativní zvukové stopy. Mnoho mediálních souborů DivX je k dispozici online ke stažení. Prostřednictvím služby DivX VOD (program na objednávku) je možno videosoubory DivX pronajímat a nakupovat. Abyste mohli službu používat, budete potřebovat registrační kód DivX VOD tohoto player. Další informace a pokyny naleznete na www.divx. com/vod.

- 1 Stiskněte tlačítko SETUP.
- $2$  Vyberte možnost  $[-$ Video Setup Page  $-]$  >  $[DivX VOD]$ .
- 3 Stisknutím tlačítka  $\blacktriangleright$  vyberte možnost [OK].<br>4 Stiskněte tlačítko ENTER
- Stiskněte tlačítko **ENTER**

→ Zobrazí se registrační kód DivX.

- 5 <sup>Č</sup>íslo si zapište, abyste jej mohli použít i v budoucnu.
- 6 Stisknutím tlačítka ENTER nastavení ukončíte.

### ∫≫ים∫

"DivX, DivX" Certified a příslušná loga jsou ochranné známky společnosti DivX, Inc. a jsou použity v souladu s licencí. Úředně certifikovaný produkt DivX®. Přehrává všechny verze DivX® video (včetně DivX® 6) se standardním přehráváním mediálních souborů DivX®.

### Omezení přístupu

V závislosti na konkrétním disku DVD se může zobrazit výzva ke změně rodičovské úrovně při přehrávání disku. Úrovně hodnocení lze zadat v rozsahu 1-8 a závisí na zemi. Můžete zakázat přehrávání určitých disků, které nejsou vhodné pro vaše děti, nebo na určitých discích nastavit přehrávání alternativních scén.

- 1 Stiskněte tlačítko SETUP
- 2 Vyberte možnost  $[-$  Preference Page -- $]$  >  $[$ Parental $]$ .<br>3 Stisknutím tlačítka  $\blacktriangleright$  wherte volbu:
- Stisknutím tlačítka >> vyberte volbu:
	- [1 KID SAF]: Bez rizika pro děti; přijatelné pro diváky v jakémkoli věku. •
	- [2 G]: Obecná cílová skupina; doporučeno jako přijatelné pro diváky v jakémkoli věku. •
	- [3 PG]: Doporučuje se rodičovský dohled. •
	- [4 PG 13]: Nevhodné pro děti do 13 let. •
- [5 PGR]: Rodičovský dohled; doporučuje se, aby rodiče zabránili sledování dětem do 17 let. •
- [6 R]: Nepřístupné; doporučuje se, aby rodiče sledování dětem povolili pouze pod dozorem rodiče nebo dospělého opatrovníka. •
- [7 NC17]: Nepřístupné do 17 let; nedoporučuje se sledování dětmi do 17 let. •
- [8 ADULT]: Pro dospělé; sledovat by měli pouze dospělí lidé. •
- 4 Stiskněte tlačítko **ENTER** 
	- → Budete vyzváni k zadání hesla.
- 5 Stisknutím tlačítka ENTER volbu potvrďte.<br>6 Stisknutím tlačítka SETLIP pastavení ukončí
- Stisknutím tlačítka **SETUP** nastavení ukončíte.

### Tip

• Návod na změnu hesla je zveřejněn v části "Změna hesla".

## Změna hesla

- 
- 1 Stiskněte tlačítko SETUP.<br>2 Vyberte možnost [-- Pas:<br>3 Stisknutím tlačítka  $\blacktriangleright$  vyb Vyberte možnost [-- Password Change Page --] > [Password].
- 3 Stisknutím tlačítka DD vyberte možnost [Change].<br>4 Stiskněte tlačítko ENTER.
- 4 Stiskněte tlačítko **ENTER.**<br>5 Vložte aktuální beslo
- 5 Vložte aktuální heslo.
	- Napoprvé zadejte jako heslo číslo 3308. •
- 6 Zadejte dvakrát po sobě nové heslo složené ze 4 číslic.

Stisknutím tlačítka **SETUP** nastavení ukončíte.

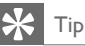

• Pokud heslo zapomenete, zadejte číslo 3308.

### Obnova původního nastavení

- 1 Stiskněte tlačítko SETUP.<br>2 Vyberte možnost[-- Prefi<br>3 Stisknutím tlačítka  $\blacktriangleright$  vyb
- Vyberte možnost<br />
I Preference Page -- ] > [Default].
- Stisknutím tlačítka >> vyberte možnost [Reset].
- 4 Stisknutím tlačítka ENTER volbu potvrďte.

# 6 Řešení problémů

### Upozornění

• Nebezpeční úrazu elektrickým proudem. Neodstraňujte kryt zařízení player.

Pokud chcete zachovat platnost záruky, neopravujte systém sami. Jestliže dojde k problémům se systémem player, zkontrolujte před kontaktováním servisu následující možnosti. Pokud problém není vyřešen, zaregistrujte player a získejte podporu na adrese www. philips.com/welcome.

#### Nefunguje napájení

- Zkontrolujte, zda jsou oba kontakty síťového kabelu správně zapojeny. •
- Ujistěte se, že je v síťové zásuvce proud. •
- Zkontrolujte, zda není vybita vestavěná baterie. •

#### Obraz je zkreslený

- Vyčistěte disk. Disk setřete čistou, měkkou bezprašnou tkaninou od středu směrem k okraji. •
- Ověřte si, zda je formát videovýstupu disku kompatibilní s televizorem. •
- Formát videovýstupu změňte tak, aby odpovídal vašemu televizoru nebo programu. •
- LCD monitor byl vyroben za použití velmi přesné technologie. Mohou se však na něm objevit trvale viditelné drobné černé nebo jasné (červené, modré, zelené) body. Jedná se o normální důsledek výrobního procesu a nejedná se o závadu. •

#### Bez zvuku

Zkontrolujte, zda je kabel AV zapojen správně. •

30  $\overline{C}$ 

#### Disk nelze přehrát

- Ujistěte se, že je disk vložen štítkem vzhůru. •
- Vyčistěte disk. Disk setřete čistou, měkkou bezprašnou tkaninou od středu směrem k okraji. •
- Zkontrolujte, zda disk není vadný vyzkoušením jiného disku. •

#### Přístroj nereaguje na dálkové ovládání

- Ověřte si, že se mezi dálkovým ovládáním a přehrávačem nevyskytují žádné překážky. •
- Dálkové ovládání nasměrujte zblízka přímo na player. •
- Vyměňte baterie v dálkovém ovládání. •
- Funkce není u disku dostupná. Řiďte se pokyny k disku. •

#### Player se zahřívá

Při dlouhodobém používání se povrch přehrávače zahřeje. To je zcela normální. •

## 7 Informace o produktu

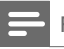

Poznámka

• Informace o produktu jsou předmětem změn bez předchozího upozornění.

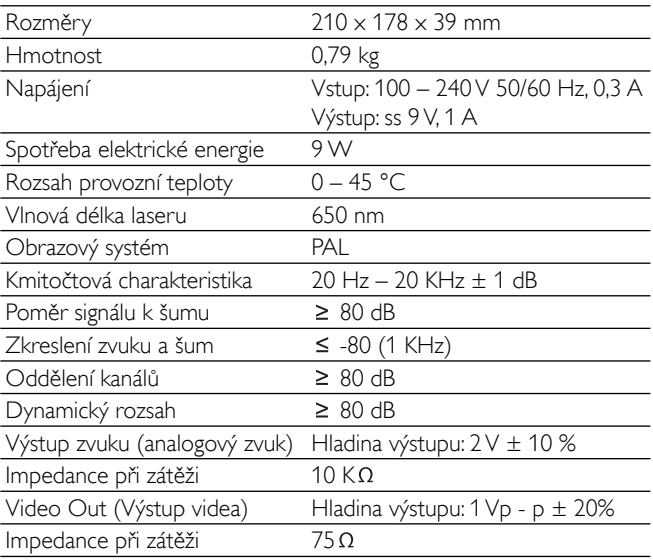

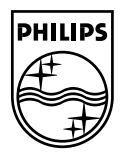

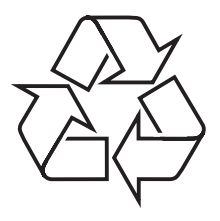

© 2008 Koninklijke Philips Electronics N.V.

All rights reserved.